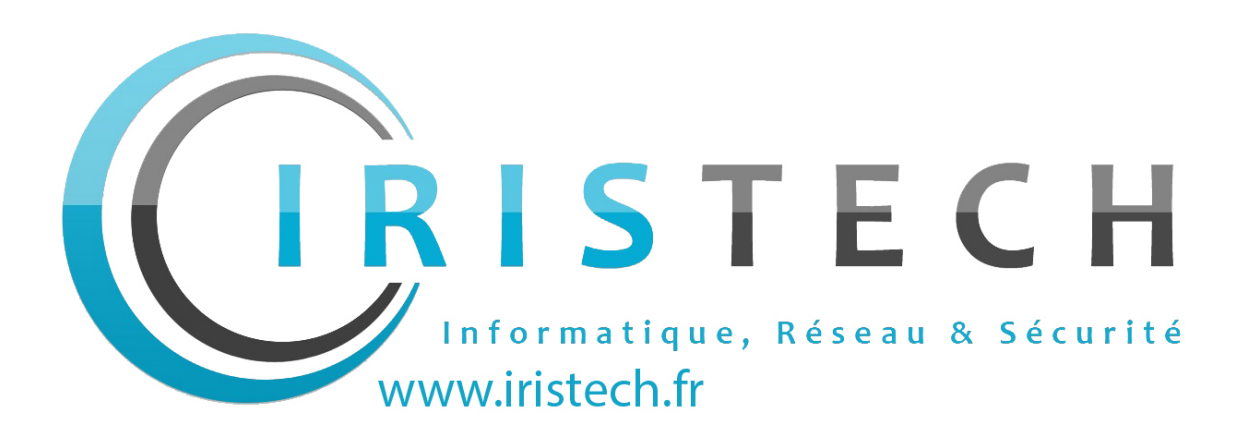

# Android 5.1 - Configuration de l'adresse e-mail

Retrouvez ici les informations pour configurer votre adresse e-mail sur Android 5.1

# **Configuration d'un téléphone mobile sous Android**

Paramètres du téléphone Gestion des comptes Ajout du compte Protocole e-mail Saisie de l'adresse e-mail Mot de passse Configuration du compte (1) Configuration du compte (2) Option de compte Finalisation

## **Rappel des paramètres POP - IMAP**

Configuration POP Configuration IMAP

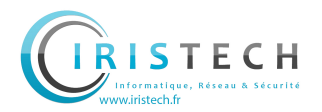

# Paramètres du téléphone

Veuillez vous rendre d'abord dans les paramètres de votre smartphone.

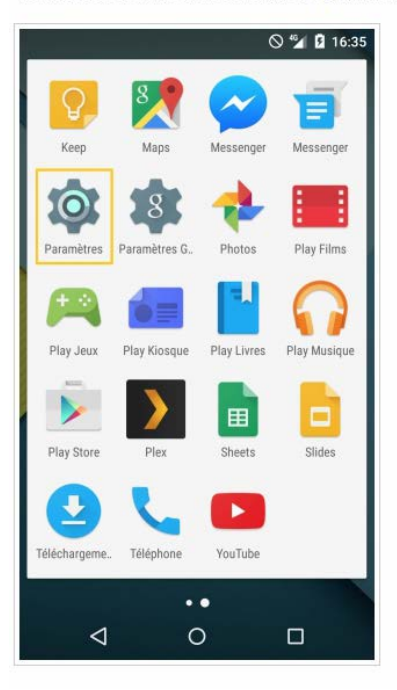

# Gestion des comptes

Vous devez ensuite vous rendre dans "Comptes".

# Ajout du compte

Il faut ensuite cliquer sur "Ajouter un compte".

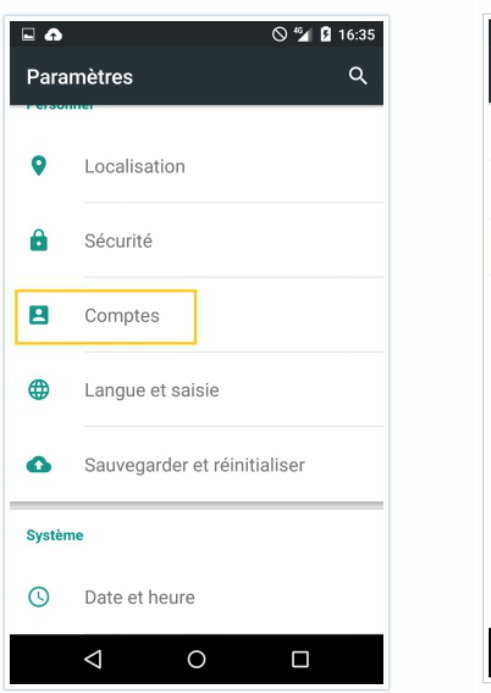

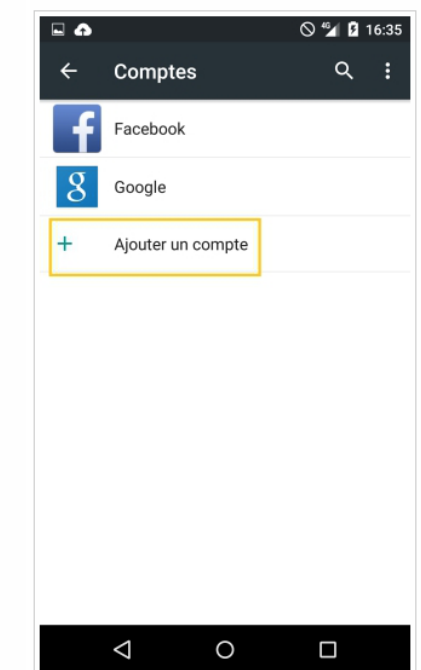

### Protocole e-mail

Sélectionnez le protocole "IMAP" pour continuer.

Notez qu'il vous est possible de sélectionner "POP". Dans ce cas, utilisez les informations de configuration données en fin de ce guide.

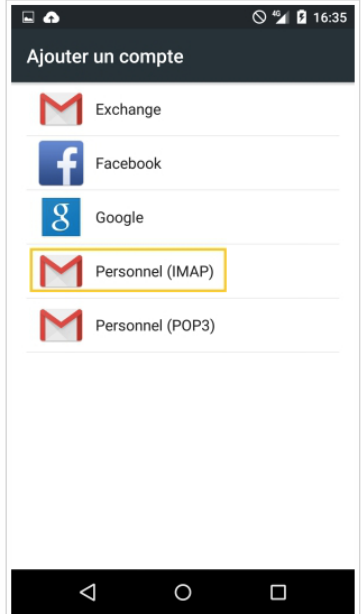

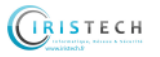

#### Saisie de l'adresse e-mail

Il suffit de renseigner l'adresse e-mail concernée et de cliquer sur le bouton "Suivant".

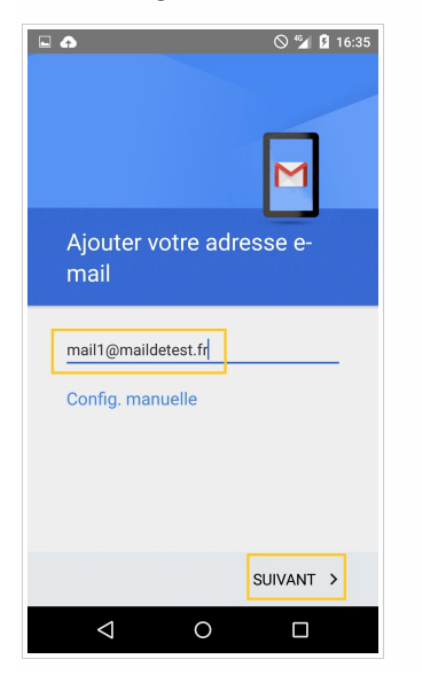

#### Mot de passse

Renseignez les paramètres demandés :

Vous devez ensuite renseigner votre mot de passe et appuyer sur "Suivant".

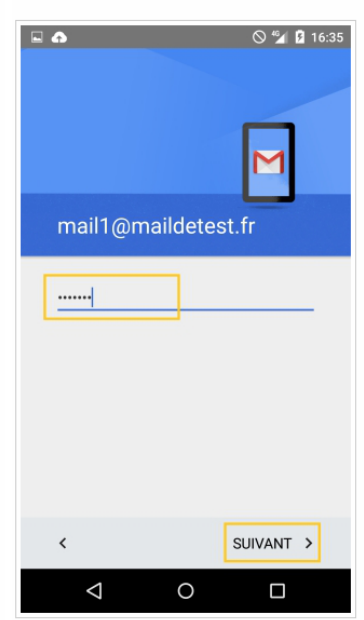

#### Configuration du compte (1)

Renseignez les paramètres demandés : Nom d'utilisateur : votre adresse e-mail en entier. Mot de passe : le mot de passe que vous avez défini dans l'espace client. Serveur : SSL0.OVH.NET Port : 993 Type de sécurité : SSL/TLS (accepter tous les certificats)

Pour utiliser une autre configuration, rendez-vous à la fin de ce guide pour trouver les différents paramètres possibles.

Cliquez sur "Suivant" pour continuer la configuration.

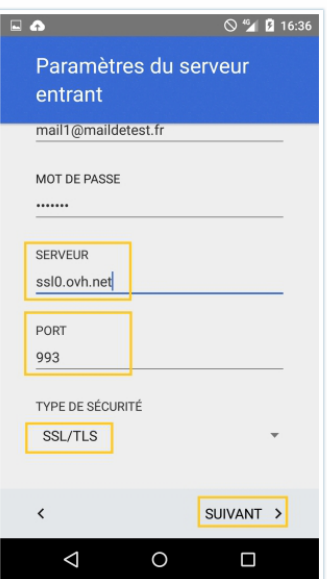

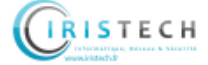

#### Configuration du compte (2)

Renseignez les paramètres demandés : Serveur SMTP : SSL0.OVH.NET Port :465 Type de sécurité : SSL/TLS (accepter tous les certificats) "Exiger une connexion" doit être coché. Nom d'utilisateur : votre adresse e-mail en entier. Mot de passe : le mot de passe que vous avez défini dans l'espace client.

Pour utiliser une autre configuration, rendez-vous à la fin de ce guide pour trouver les différents paramètres possibles.

Cliquez sur "Suivant" pour continuer la configuration. Icon L'authentification pour le serveur sortant est un paramétrage indispensable afin que l'émission d'e-mails puisse fonctionner sur nos serveurs SMTP. Si l'authentification n'est pas activée, un ticket incident Open SMTP peut être ouvert vous informant que l'authentification "POP before SMTP" n'est pas supportée. Vous devrez impérativement activer l'authentification du serveur sortant afin de pouvoir émettre des emails.

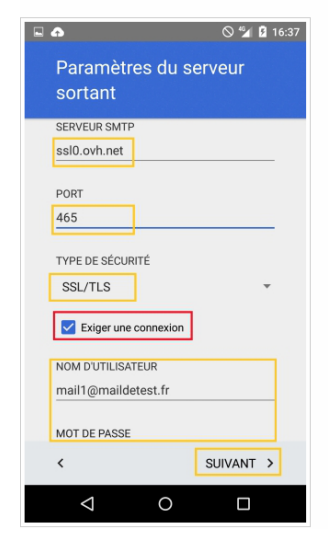

# Option de compte

Vous pouvez ici choisir la fréquence de synchronisation et demander à être averti lors de la réception d'un e-mail.

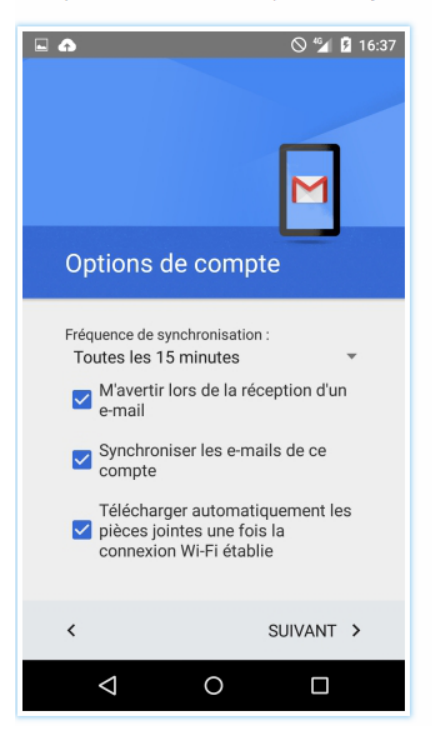

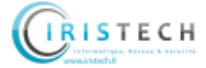

#### Finalisation

Cette dernière étape vous demande simplement le nom du compte que vous souhaitez utiliser et le nom qui s'affichera sur vos e-mails sortants.

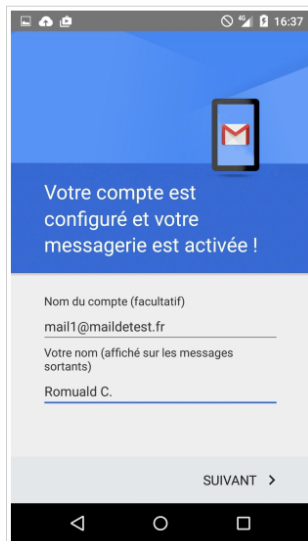

#### **Configuration POP**

Voici les informations à retenir pour la configuration d'un compte e-mail POP.

Configuration POP avec sécurisation SSL activée ou désactivée :

Adresse Email : Votre adresse e-mail mutualisée entière. Mot de passe : Le mot de passe que vous avez défini dans l'espace client. Nom d'utilisateur : Votre adresse e-mail mutualisée entière. Serveur entrant : Le serveur de réception des e-mails : SSL0.OVH.NET Port serveur entrant : Le port du serveur entrant : 995 ou 110 Serveur sortant : Le serveur d'envoi des e-mails : SSL0.OVH.NET Port serveur sortant : Le port du serveur sortant : 465 ou 587

Les ports 110 et 587 correspondent à la sécurisation SSL désactivée. Les ports 995 et 465 correspondent à la sécurisation SSL activée.

. Vous devez obligatoirement activer l'authentification du serveur sortant SMTP.

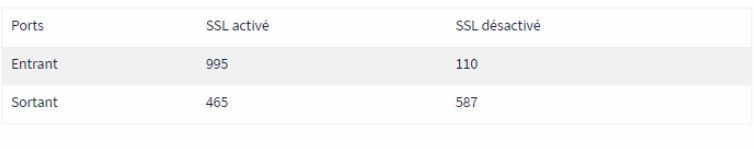

#### **Configuration IMAP**

Voici les informations à retenir pour la configuration d'un compte e-mail IMAP.

Configuration IMAP avec sécurisation SSL activée ou désactivée :

Adresse Email : Votre adresse e-mail mutualisée entière. Mot de passe : Le mot de passe que vous avez défini dans l'espace client. Nom d'utilisateur : Votre adresse e-mail mutualisée entière. Serveur entrant : Le serveur de réception des e-mails : SSL0.OVH.NET Port serveur entrant : Le port du serveur entrant : 993 ou 143 Serveur sortant : Le serveur d'envoi des e-mails : SSL0.OVH.NET Port serveur sortant : Le port du serveur sortant : 465 ou 587

Les ports 143 et 587 correspondent à la sécurisation SSL désactivée. Les ports 993 et 465 correspondent à la sécurisation SSL activée.

• Vous devez obligatoirement activer l'authentification du serveur sortant SMTP.

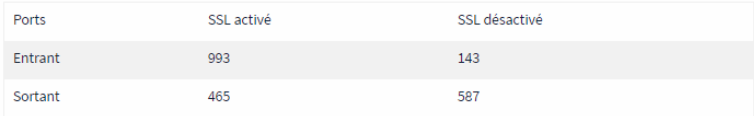